Согласовано на заседании Школьного методического объединения Протокол № 1 OT  $\frac{29}{9}$  *m* **abrycra** 2022 r Руководитель ШМО  $\frac{1}{\sqrt{2}}$  Eгорова Л.А.

Рассмотрено на заседании Педагогического совета Протокол №  $1$  от  $\frac{1}{30}$  » августа 2022 г

Принято на заседании Совета Лицея Протокол №  $_1$  <u>1</u> от « 30 » августа 2022 г Председатель Совета Лицея  $\left\langle \wedge \right\rangle$  /И.А.Волков

Утверждено руководителем образовательной организации Приказ № 99/ОД от « 30 » августа 2022 г Директор/MБОУ «ФМЛ» ДА. А. Кельдышев)<br>МП

> Рабочая программа по дополнительному образованию Кружок «Компьютерное моделирование» для учащихся 8 классов МБОУ «ФМЛ»

Составители: Горбушин Алексей Геннадьевич

#### Пояснительная записка

«Модернизация образования - это комплексное, всестороннее обновление всех звеньев образовательной системы в соответствии с требованиями современной жизни при сохранении и умножении лучших традиций отечественного образования. Это масштабные изменения в содержании, технологии и организации образовательной деятельности». Наиболее интенсивные изменения в настоящее время происходят в области технологий: есть совершенно новая отрасль – нанотехнологии; широко используются лазерные технологии; информационно-коммуникационные технологии пронизывают все отрасли экономической деятельности.

В частности, в рамках Национального проекта Образование во все образовательные учреждения было поставлено Программное обеспечение КОМПАС-3D LT, которое включено в состав Стандартного базового пакета «Первая ПОмощь 1.0», и может быть использовано в проектной работе учащихся при создании чертежей и моделей объектов. В то же время учащиеся 7-9-ых классов изучают базовый ознакомительный курс (по 1 уроку в неделю) на основе традиционной работы с чертёжными инструментами. Применение инновационного продукта – Программного обеспечения КОМПАС-3D LT позволяет изменить подход к преподаванию школьного курса, так как обладает возможностями, недоступными в ручном черчении:

- наглядного представления моделей объектов;
- автоматического создания чертежей по их моделям;
- имитации технологических процессов при создании деталей и изделий.

При этом возможно применение аналоговых, параметрических и координатных методов создания чертежей и объёмных объектов (моделей или деталей), а также автоматические расчёты объёма, массы и других геометрических параметров изделий.

Программа «Компьютерное моделирование» выстроена в логике организации компьютерного учебного проектирования: создания моделей и чертежей объектов инженерного назначения разной степени сложности.

По содержанию: в КОМПАС-3D LT основой для создания чертежа является 3Dмодель. В программе выделено 30 часов (45%) на создание моделей в документе Деталь. Освоение КОМПАС 3D LT - 36 часов (54%) имеет прикладное значение, и применяется для создания и чтения проекционных чертежей и эскизов. Изучение правил стандартов по оформлению чертежа, создание и редактирование ассоциативных чертежей составляет 8 часов (13%) времени программы.

Инженерный компонент – 14 часов (10%) и 22 часа (15%) – практическое проектирование.

1% времени – соблюдение правил техники безопасности.

*По методике.* Выдерживается системная линия: Создание – Редактирование – трансформация объекта. Особое внимание уделено координатным способам проектирования объектов, что важно для интеграции с курсом математики (геометрии). Анализ формы и синтез изображения – необходимые логические составляющие инженерного проектирования. В конце каждой темы проводится творческая работа или тестирование.

*По форме и организации учебной деятельности.* Предлагается практически проверенная система проведения сдвоенных уроков, чередование видов деятельности: ручного и компьютерного создания объектов и обязательная физкультминутка. Предусмотрено создание презентаций, как результирующей формы проектной работы.

- В соответствие с Программой, учащиеся изучают:
- Примеры инженерных объектов.
- Правила создания чертежей и чтения чертежей деталей и сборочных объектов.
- Правила нанесения размеров и обозначений на чертеже.
- Нормы и требования ГОСТ ЕСКД на оформление конструкторской документации. И применяют на практике:
- Ручные способы вычерчивания чертежей, эскизов и технических рисунков деталей.
- Анализ, синтез и моделирование объектов.
- Чтение чертежей деталей и расчёты по чертежам.
- Разрезы и сечения, как средство изображения внутренней конструкции. А так же осваивают на компьютере:
- Способы создания плоскостных изображений и проекционных чертежей.
- Способы создания 3D-моделей с применением операций формообразования: Выдавливание, Вращение, Кинематическая операция и операция По сечениям.
- Создание ассоциативных чертежей объектов и приведение их в соответствие с требованиями ГОСТ ЕСКД на оформление конструкторской документации.
- Способы Редактирования: Параметрические и аналоговые. Симметрия, Копия, Сдвиг и другие. Массивы элементов.
- Применение специальных операций для создания элементов конструкций машиностроения (без эскизов): Фаска, Скругление, Ребро жёсткости, Оболочка.
- Моделирование тонкостенных объектов.
- Применение библиотек.

Освоение этой передовой технологии в школе – хороший старт для тех учащихся, кто свяжет свою жизнь со сферой материального производства, строительством, транспортом, в военных и инженерных профессиях, и в рабочих специальностях.

Направленность дополнительной общеразвивающей программы – научно техническая.

Требуемый уровень подготовки обучающихся - начинающие и опытные пользователи персонального компьютера.

### **Цель обучения:**

- сформировать у учащихся представление о компьютерном черчении, познакомить с технологией создания компьютерного чертежа детали.
- познакомить учащихся с основными принципами создания и редактирования чертежей в системе автоматизированного проектирования КОМПАС 3D LT.
- познакомить с технологией создания компьютерного чертежа детали.

В **задачи** программы входит решение следующих проблем:

- знакомство учащихся с технологией создания и редактирования чертежей в системе автоматизированного проектирования КОМПАС 3D LT;
- обучение учащихся основным приемам работы в автоматизированной системе проектирования КОМПАС 3D LT;
- овладение учащимися основными понятиями, теоретическими и методическими знаниями, необходимыми для выполнения заданий по теме «3D моделирование в программе «Компас 3D».

В процессе обучения учащиеся знакомятся с технологией создания отдельных геометрических построений и компьютерного чертежа детали в системе автоматизированного проектирования КОМПАС 3D LT. В результате обучения у учащихся формируется представление о компьютерном черчении, приобретаются навыки создания компьютерного чертежа детали.

**Режим занятий.** Программа «Компьютерное моделирование» в объёме 68 часов, предназначена для учащихся 13-17 лет. Срок реализации программы - 1 год.

**Возраст детей и их психологические особенности.** Программа ориентирована на детей в возрасте 13-17 лет. Отбор в группы по собеседованию, так как, предлагаемая программа предназначена для обучающихся, уверенно владеющих начальными навыками работы на персональном компьютере. Подростковый возраст это весьма сложный период в жизни ребенка. У него возникает представление о себе уже не как о ребенке, он стремится быть и считаться взрослым. Подросток становится активным, восприимчивым к усвоению норм, ценностей и способов поведения, которые характерны для взрослого самостоятельного человека. Период подросткового возраста характерен тем, что формируется морально нравственные и социальные установки личности обучающегося. Подросток стремится к

активному общению со сверстниками, и через это общение он познает самого себя. У него возникают потребности, которые он должен удовлетворять только сам (потребность в общении со сверстниками, дружбе и любви). Характерной чертой этого возраста является любознательность, пытливость ума, стремление к познанию и информации, подросток стремится овладеть как можно большим количеством знаний, но не обращая порой внимания, что знания надо систематизировать.

Данная программа позволяет школьникам выстроить индивидуальную образовательную траекторию технологического, естественно-математического и универсального профилей средней (полной) общеобразовательной школы. Содержание программы построено таким образом, чтобы обеспечить возможность его усвоения учащимися, имеющими разную стартовую подготовку.

**Новизна** данной программы состоит в одновременном изучении как основных теоретических, так и практических аспектов инженерного дизайна, что обеспечивает глубокое понимание инженерно-производственного процесса в целом. Во время обучения, учащиеся получают знания, умения и навыки, которые в дальнейшем позволят им самим планировать и осуществлять трудовую деятельность.

Программа направлена на воспитание современных детей как творчески активных и технически грамотных начинающих инженеров, способствует возрождению интереса молодежи к технике, в воспитании культуры жизненного и профессионального самоопределения.

**Практическая значимость.** Данная программа уникальна по своим возможностям и направлена на знакомство с современными технологиями и стимулированию интереса учащихся к технологиям конструирования и моделирования.

Педагогическая целесообразность данной программы:

- взаимодействие педагога с ребенком на равных;
- использование на занятиях доступных для детей понятий и терминов, следование принципу «от простого к сложному»;
- учет разного уровня подготовки детей, опора на имеющийся у обучающихся опыт;
- системность, последовательность и доступность излагаемого материала, изучение нового материала опирается на ранее приобретенные знания;
- приоритет практической деятельности;
- развитие в учащихся самостоятельности, творчества и изобретательности является одним из основных приоритетов данной программы

**Отличительные особенности.** Представляемая программа имеет существенный ряд отличий от существующих аналогичных программ. Программа предполагает не только обучение «черчению» или освоению ПО «КОМПАС-3D», а именно использованию этих знаний как инструмента при решении задач различной сложности. Изучение программ САПР и черчения позволит решать более сложные инженерные задачи и применять полученные знания в других областях деятельности обучающегося.

Предметом изучения являются способы построения изображения геометрических фигур и тел в векторном графическом редакторе КОМПАС 3D LT. Ее содержание соответствует уровню графической подготовки школьников и представляет собой интеграцию основ графического языка, изучаемого в объеме образовательного стандарта, и элементов компьютерной графики, осваиваемых на уровне пользователя отечественной образовательной системы трехмерного проектирования КОМПАС 3D LT. Программа предусматривает изучение формы предметов, правил чтения графических изображений, методов и правил графического изображения информации об изделиях; выполнение графической документации с помощью графического редактора КОМПАС, освоение элементов художественного конструирования, дизайна.

Основными принципами обучения является формирование представлений о графической культуре, как неотъемлемой части культуры мира и понимания ее значимости для развития общества. Использование эвристических методов и приемов активизации

познавательной деятельности позволит развить пространственное мышление, поможет изучению способов создания трехмерных моделей предметов, изделий машинными методами. Благодаря компьютерным средствам появиться возможность формирования высококачественных графических изображений. Тем самым активизируется творческий потенциал личности учащегося.

**Принципы реализации программы.** Реализация программы основывается на нескольких идеях организации учебно-воспитательного процесса:

- Идея гуманистического подхода предусматривает отношение педагога к обучающемуся как к младшему товарищу, который будет его сменой.
- Идея индивидуального подхода вытекает из учета личностных особенностей, в том числе, в области выбора учащимися задания или характера работы в объединении.
- Идея творческого саморазвития реализуется через побуждение всех детей к самостоятельным исследованиям, самовоспитанию и самосовершенствованию.
- Идея практической направленности осуществляется через сочетание теоретической и практической работы, участии в конкурсах и олимпиадах
- Идея коллективизма опирается на совместную работу групп обучающихся по решению графических задач, коллективное обсуждение теоретических вопросов.

Реализация программы осуществляется на основе следующих принципов:

- Принцип научности, направленный на получение достоверной информации;
- Принцип систематичности и последовательности, требующий логической последовательности в изложении материала;
- Принцип доступности, заключается в необходимой простоте изложения материала;
- Принцип преодоления трудностей предусматривает, что обучающее задание не должно быть слишком простым;
- Принцип сознательности и активности основан на свободном выборе обучающегося направления своей работы.

**Организационно-педагогические условия реализации программы.**  Образовательный процесс осуществляется на основе учебного плана, рабочей программы и регламентируется расписанием занятий.

В качестве нормативно-правовых оснований проектирования данной программы выступает Федеральный закон Российской Федерации от 29.12.2012 г. №273-ФЗ «Об образовании в Российской Федерации», приказ Министерства образования Российской Федерации от 29.08.2013 г. № 1008 «Об утверждении порядка организации и осуществления образовательной деятельности по дополнительным общеобразовательным программам», Устав Физико-математического лицея, правила внутреннего распорядка обучающихся Физико-математического лицея, локальные акты Физико-математического лицея. Указанные нормативные основания позволяют образовательному учреждению разрабатывать образовательные программы с учетом интересов и возможностей обучающихся.

Научно-методическое обеспечение реализации программы направлено на обеспечение широкого, постоянного и устойчивого доступа для всех участников образовательного процесса к любой информации, связанной с реализацией общеразвивающей программы, планируемыми результатами, организацией образовательного процесса и условиями его осуществления.

Социально-психологические условия реализации образовательной программы обеспечивают:

учет специфики возрастного психофизического развития обучающихся;

 вариативность направлений сопровождения участников образовательного процесса (сохранение и укрепление психологического здоровья обучающихся; формирование ценности здоровья и безопасного образа жизни; дифференциация и индивидуализация обучения; мониторинг возможностей и способностей обучающихся, выявление и поддержка одаренных детей, детей с ограниченными возможностями здоровья);

 формирование коммуникативных навыков в разновозрастной среде и среде сверстников.

Разделы программы содержат методические указания по изучению учебного материала раздела, лекционный материал, предлагаемый к изучению, практикум, включающий упражнения для выполнения на компьютере, библиотеку учебной литературы по изучаемой теме, тест промежуточного контроля, содержащий контрольные вопросы по основным терминам и понятиям изучаемого раздела или контрольное задание.

Методы и приемы организации образовательного процесса:

- инструктажи, беседы, разъяснения;
- наглядный фото и видеоматериалы по 3D-моделированию и прототипированию;
- практическая работа с программой, 3D принтером;
- инновационные методы (поисково-исследовательский, проектный, игровой);
- решение технических задач, проектная работа.
- познавательные задачи, учебные дискуссии, создание ситуации новизны, ситуации гарантированного успеха и т.д.
- метод стимулирования (участие в конкурсах, поощрение, персональная выставка работ).

В идеальной модели у учащихся будет воспитана потребность в творческой деятельности в целом и к техническому творчеству в частности, а также сформирована зона личных научных интересов.

### **Перечень планируемых метапредметных результатов освоения образовательной программы**

*Регулятивные УУД* 

Обучающийся сможет:

- самостоятельно определять цели своего обучения, ставить и формулировать для себя новые задачи в учебе и познавательной деятельности, развивать мотивы и интересы своей познавательной деятельности;
- самостоятельно планировать пути достижения целей, в том числе альтернативные,
- осознанно выбирать наиболее эффективные способы решения учебных и познавательных задач;
- соотносить свои действия с планируемыми результатами, осуществлять контроль своей деятельности в процессе достижения результата, определять способы действий в рамках предложенных условий и требований, корректировать свои действия в соответствии с изменяющейся ситуацией;
- оценивать правильность выполнения учебной задачи, собственные возможности её решения;
- владеть основами самоконтроля, самооценки, принятия решений и осуществления осознанного выбора в учебной и познавательной деятельности.

*Познавательные УУД* 

Обучающийся сможет:

- определять понятия, создавать обобщения, устанавливать аналогии, классифицировать;
- самостоятельно выбирать основания и критерии для классификации, устанавливать причинно-следственные связи, строить логическое рассуждение, умозаключение (индуктивное, дедуктивное и по аналогии) и делать выводы;
- создавать, применять и преобразовывать знаки и символы, модели и схемы для решения учебных и познавательных задач;
- формировать и развивать техническое мышление, уметь применять его в познавательной, коммуникативной, социальной практике и профессиональной ориентации;
- осмысленно осуществлять чтение эскизов, чертежей, моделей.

*Коммуникативные УУД* 

Обучающийся сможет:

- организовывать учебное сотрудничество и совместную деятельность с учителем и сверстниками;
- работать индивидуально и в группе: находить общее решение и разрешать конфликты на основе согласования позиций и учета интересов; формулировать, аргументировать и отстаивать свое мнение;
- осознанно использовать речевые средства в соответствии с задачей коммуникации для выражения своих чувств, мыслей и потребностей; планирования и регуляции своей деятельности;
- владение устной и письменной речью, монологической контекстной речью;
- формировать и развивать компетентности в области использования информационнокоммуникационных технологий и прототипирования.

**Ожидаемые результаты освоения программы.** В результате освоения данной программы учащиеся должны:

### **знать**

 Правила техники безопасности при работе на компьютере и чертёжными инструментами.

Правила ГОСТ ЕСКД на оформление чертежа.

 Типы графических изображений: чертёж, эскиз, технический рисунок, аксонометрия, разрез, сечение.

- Метод ортогонального (прямоугольного) проецирования.
- Правила нанесения размеров по стандарту.
- Создание, сохранение и управление документами в Системе КОМПАС-3D LT.
- Интерфейсы окон документов. Системы координат документов в КОМПАС-3D

LT.

 Состав кнопок командных и инструментальных панелей (Компактная, Геометрия, Обозначения, Редактирование).

- Способы и порядок создания объектов в каждом документе КОМПАС-3D LT.
- Алгоритмы создания объектов.
- Требования к эскизам Операций формообразования.
- способы построения проекций;
- аксонометрические проекции;
- изображения чертежа (виды, разрезы, сечения);

 последовательность выполнения чертежа средствами инженерной компьютерной графики.

**уметь**

- Выполнять построение чертежей и эскизов на бумаге.
- «Читать» чертежи деталей и несложных сборок.
- Составлять планы создания виртуального объекта: модели, чертежа, эскиза.
- Проводить анализ формы предметов и синтез изображения.
- Создавать и редактировать документы Чертёж в Системе КОМПАС-3D LT.
- Создавать и редактировать модели в документе Деталь КОМПАС-3D LT.
- Создавать ассоциативные чертежи моделей.
- Выполнять разрезы и читать чертежи с разрезами.
- Находить тему для проекта в диапазоне своих интересов**.**

 Находить необходимую информацию по теме проекта (в литературе, периодике, в Internet- ресурсах)

 рационально пользоваться чертёжными инструментами в программе «КОМПАС 3D»;

 выполнять геометрические построения (деление окружности на равные части, сопряжения) машинным способом;

- использовать законы построения чертежа в соответствии с ГОСТом;
- использовать основные режимы и команды компьютерной системы «КОМПАС

3D» при создании трёхмерной модели изделия.

# **иметь представления:**

- О стандартизации, Государственных стандартах, и системе ЕСКД.
- Об изделиях, их составе и конструктивных элементах.
- О требованиях к аппаратным средствам для установки ПО КОМПАС-3D LT.
- О методе проектов и составе пакета конструкторской документации в проекте.

### **Механизм оценивания результатов реализации программы**

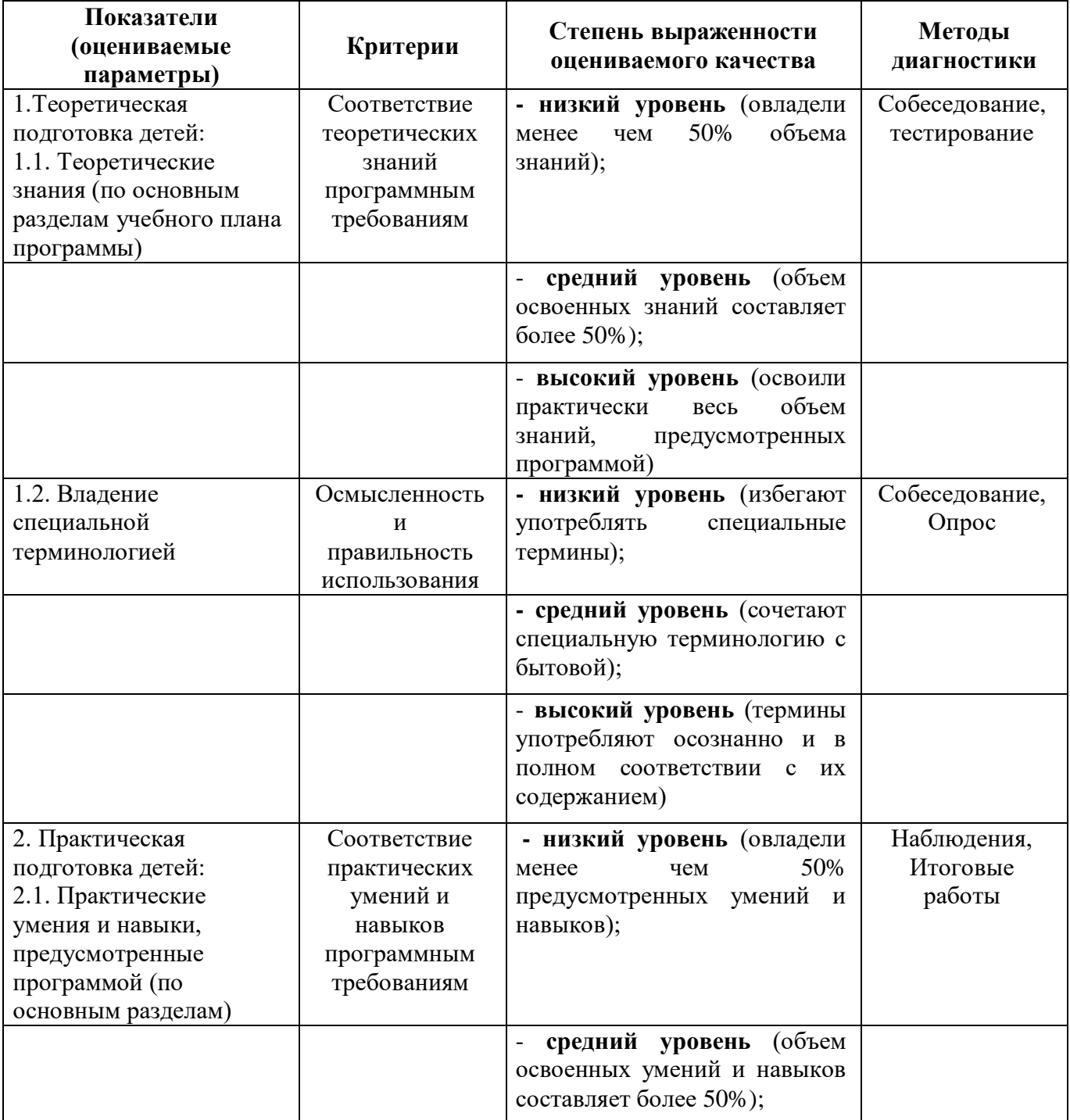

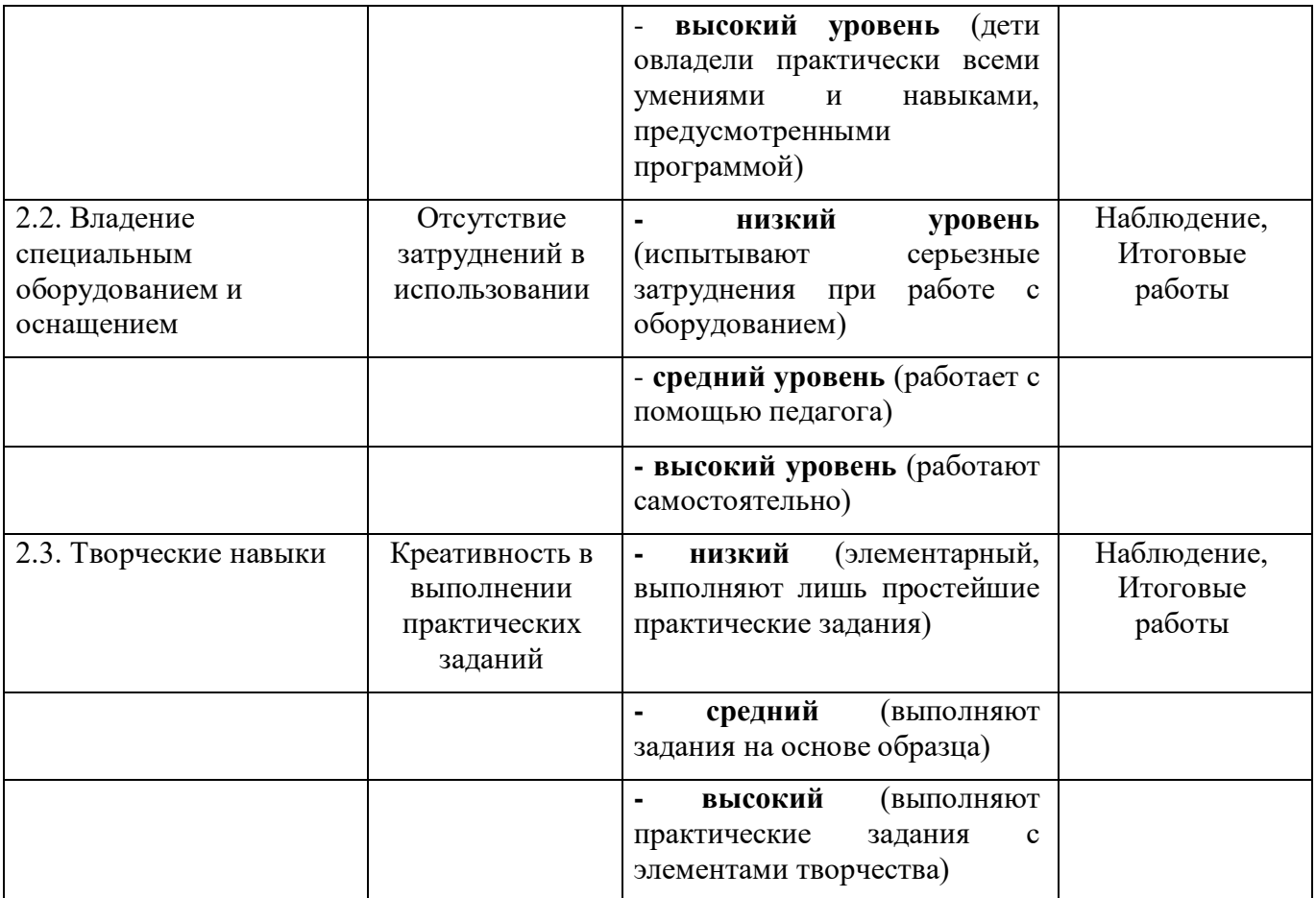

*Система оценки и критерии результативности освоения программы*.

Результат выполнения проверочных работ, текущих работ и зачетных проектных заданий оценивается по 5-балльной шкале:

0 - работа не выполнялась;

1 плохо – работа выполнена не полностью, с большими недочетами, теоретический материал не освоен;

2 удовлетворительно – работа выполнена не полностью, с недочетами, теоретический материал освоен частично;

3 хорошо – работа выполнена полностью, с небольшими недочетами, теоретический материал практически освоен;

4 очень хорошо – работа выполнена в полном соответствии с образцом в указанное время с обращением за помощью к педагогу;

5 отлично – работа выполнена в полном соответствии с образцом в указанное время без помощи педагога.

Итоговый суммарный балл учащегося складывается из баллов:

• за выполнение текущих работ,

• за выполнение зачетных проектных заданий,

Итоговая оценка учащегося по Программе (% от максимально возможного итогового балла) отражает результаты учебной работы в течение всего года:

100-70% – высокий уровень освоения программы

69-50% – средний уровень освоения программы

49-30% – низкий уровень освоения программы

Формой итогового контроля усвоения учащимися учебного материала является выполнение зачетного проектного задания и итогового теста.

## **Содержание программы**

Образовательная программа «Компьютерное моделирование» состоит из 6 разделов:

*Раздел I*. Технология компьютерного моделирования в объёме в программе «КОМПАС 3D. Данный раздел знакомит с понятиями «технология», «моделирование», «объём», «программа КОМПАС» и носит теоретический характер, что является основной задачей раздела.

*Раздел II*. Объёмное моделирование. Содержание раздела направлено на систематизацию представлений о форме предметов, выработку умений анализировать форму и графически отображать ее методами проецирования, а также умения читать различные изображения. В данном разделе изучаются машинные способы моделирования объектов на плоскости. Методы построения примитивов, используемых для выполнения проекций и их редактирования.

*Раздел III.* Основы компьютерной графики. Содержание раздела направленно на изучение способов создания моделей изображений объемных тел, изменения их положения относительно наблюдателя. Предусматривает формирование понятия математической модели геометрического объекта, развитие умений анализировать форму моделей (деталей), содержащие виды, разрезы, сечения, а также изучение возможностей системы КОМПАС-3D по выполнению технической документации на несложные изделия (детали). Часть материала предлагается в виде практических занятий.

*Раздел IV*. Моделирование на плоскости. Содержание раздела включает следующую тематику: Назначение графического редактора КОМПАС 3D. Системы координат. Создание локальной системы координат. Построение графических примитивов. Привязки. Построение геометрических объектов по сетке. Построение сопряжений в чертежах деталей. Для изучения и закрепления тем раздела заложены выполнение обучающимися практических (графических) работ. На данный раздел отведено по программе больше всего часов, так как раздел является одним из главных разделов программы

*Раздел V*. Трёхмерное моделирование. В раздел входит изучение и построение трёхмерных моделей – многогранников, 3-х гранной призмы, трёхмерное моделирование тел вращения. Построение данных тел носит характер «интереса» у обучающихся и является неотъемлемой частью изучения программы

*Раздел VI.* Моделирование сложного геометрического объекта. Содержание раздела направлено на изучение сборочных единиц. Осваиваются возможности системы КОМПАС по созданию сборочных единиц с использованием файлов деталей стандартных элементов.

#### *Этапы реализации программы:*

*I этап:* «Ознакомительный» - включает в себя изучение разделов программы «Технология компьютерного моделирования в объёме в программе «КОМПАС 3D», «Основы компьютерной графики». Обучающиеся, знакомятся с программой по трёхмерному моделированию «КОМПАС 3D», с геометрическими объектами, геометрическими телами в основе формы деталей. Выполняют практические упражнения и задания по их построению.

*II этап:* «Подготовительный» - реализует освоение разделов «Объёмное моделирование», «Моделирование на плоскости» и «Трёхмерное моделирование». Изучение данных разделов программы имеет подготовительный этап к изучению раздела «Моделирование сложного геометрического объекта». Большое внимание уделяется в основном практическим заданиям и упражнениям. Хорошо усвоенный обучающимися материал данного раздела является успешным для изучения III этапа программы.

*III этап:* «Основной» - содержит в себе самый главный и сложный раздел «Моделирование сложного геометрического объекта». Освоение операции «Сборка», приклеить и вырезать выдавливанием, кинематическая операция и операция по сечениям являются неотъемлемыми компонентами по моделировании какого-либо объекта или модели. Именно по этому необходимо уделить особое внимание на изучение данного раздела.

*IV этап:* «Заключительный» - основывается на защите готовых творческих проектов и дальнейшем изучении других программ по компьютерной графике.

*Методы и формы обучения:* в разновозрастных группах используют фронтальные, групповые и индивидуальные формы организации образовательного процесса, которые позволяют разным образом формировать взаимоотношения педагога с детьми и детей между собой. Наиболее эффективным, есть сочетание разных форм работы (коллективная работа, работа с подгруппой и индивидуальные занятия). Более общие образовательные задачи лучше решать на фронтальных занятиях, а конкретные (сообщение нового материала, закрепление, расширение и уточнение знаний) - на занятиях с одной подгруппой. При организации учебно-воспитательного процесса необходимо учитывать индивидуальные, возрастные особенности детей. При проведении комплексных занятий в разновозрастной группе надо следить за тем, чтобы деятельность детей одной подгруппы не отвлекала детей другой подгруппы. Общие занятия целесообразно проводить при условии одинаковой или близкой темы для детей всех возрастных подгрупп, учитывая возможности детей и уровень их самостоятельности.

Материал, подготовленный к занятию, должен содержать общие элементы для детей всех подгрупп, что дает возможность объединить воспитанников для проведения игр, выполнения определенных заданий. Выполнение заданий в разновозрастной группе осуществляется двумя путями: под непосредственным руководством педагога; с помощью дидактичных игр и дидактичных материалов (самостоятельная работа детей). Именно поэтому педагог, подготавливаясь к занятиям, должен подбирать вместе с традиционным и специальный материал для детей разного пола, разного возраста, в соответствии с их интеллектуально - психологическими особенностями.

*Формы контроля:* текущий контроль усвоения материала осуществляться путем устного опроса и практических заданий. Периодически знания и умения по пройденным темам проверяются выполнением тестовых заданий и графических работ. Предметом диагностики и контроля являются внешние образовательные продукты учеников (созданные графические изображения), а также их внутренние личностные качества (освоенные способы деятельности, знания, умения), которые относятся к целям и задачам программы.

Основой для оценивания деятельности учеников являются результаты анализа его продукции и деятельности по ее созданию. Оценка имеет различные способы выражения устные суждения педагога, письменные качественные характеристики.

Оценке подлежит в первую очередь уровень достижения учеником минимально необходимых результатов, обозначенных в целях и задачах программы. Оцениванию подлежат также те направления и результаты деятельности учеников, которые определены в рабочей программе педагога и в индивидуальных образовательных программах учеников.

Ученик выступает полноправным субъектом оценивания. Одна из задач педагога обучение детей навыкам самооценки. С этой целью учитель выделяет и поясняет критерии оценки, учит детей формулировать эти критерии в зависимости от поставленных целей и особенностей образовательного продукта.

Проверка достигаемых учениками образовательных результатов производится в следующих формах:

 текущий рефлексивный самоанализ, контроль и самооценка учащимися выполняемых заданий - оценка промежуточных достижений используется как инструмент положительной мотивации, для своевременной коррекции деятельности учащихся и учителя; осуществляется по результатам выполнения учащимися практических заданий на каждом занятии;

 $\checkmark$  взаимооценка учащимися работ друг друга или работ, выполненных в группах;

текущая диагностика и оценка учителем деятельности школьников;

 итоговый контроль проводится в конце программы в форме публичной защиты творческих работ (индивидуальных или групповых);

На основе творческих работ проводятся конкурсы и выставки, формируются «портфолио» учащихся. Данный тип контроля предполагает комплексную проверку образовательных результатов по всем заявленным целям и направлениям программы. Формой итоговой оценки каждого ученика выступает образовательная характеристика, в которой указывается уровень освоения им каждой из целей программы и каждого из направлений индивидуальной программы ученика.

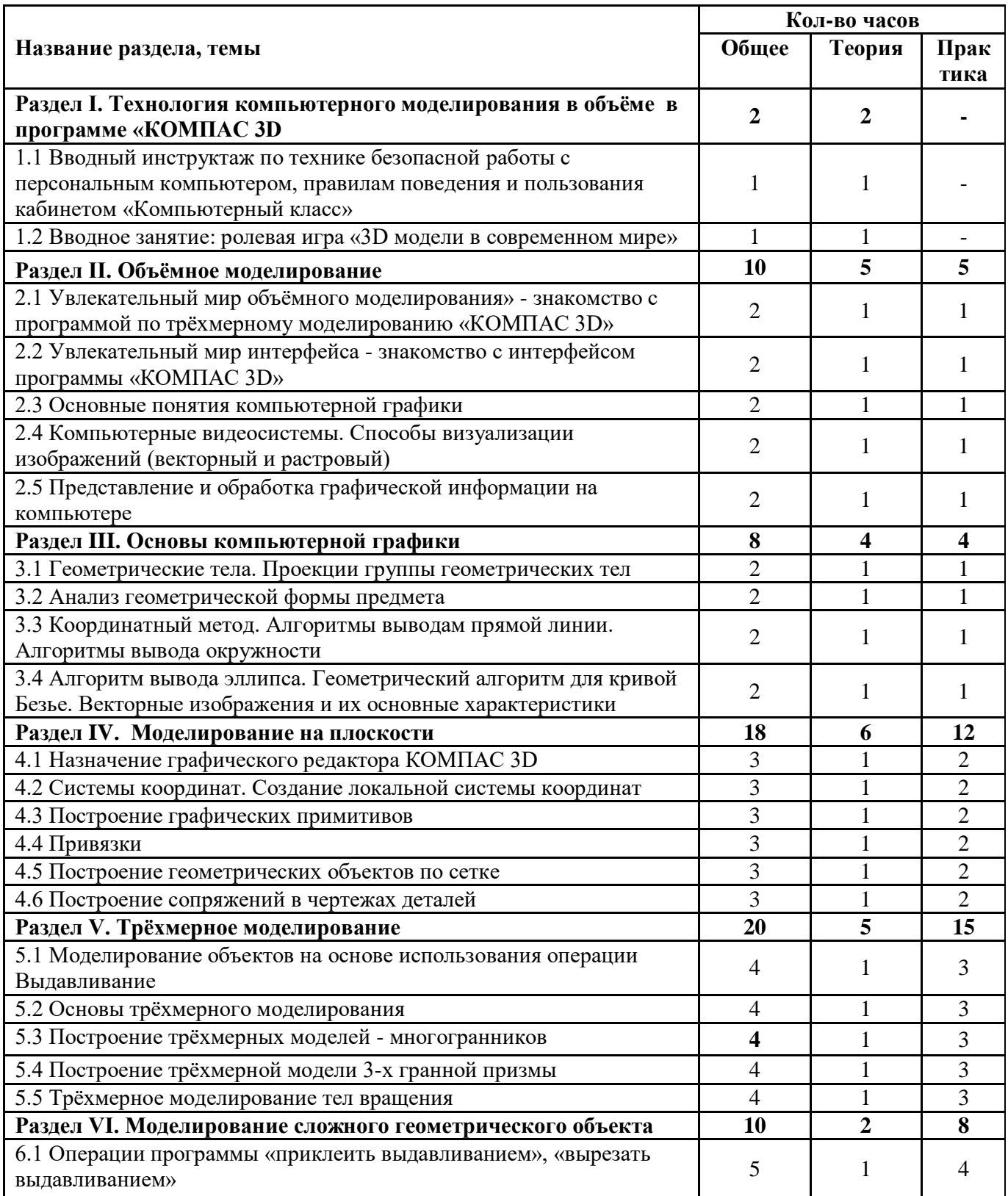

# **Календарно-тематическое планирование**

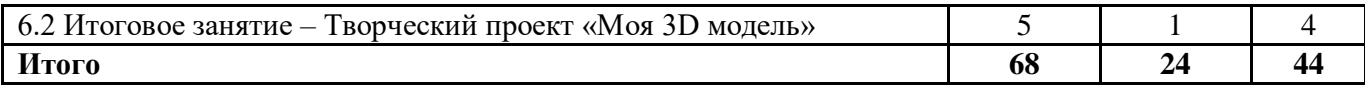

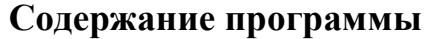

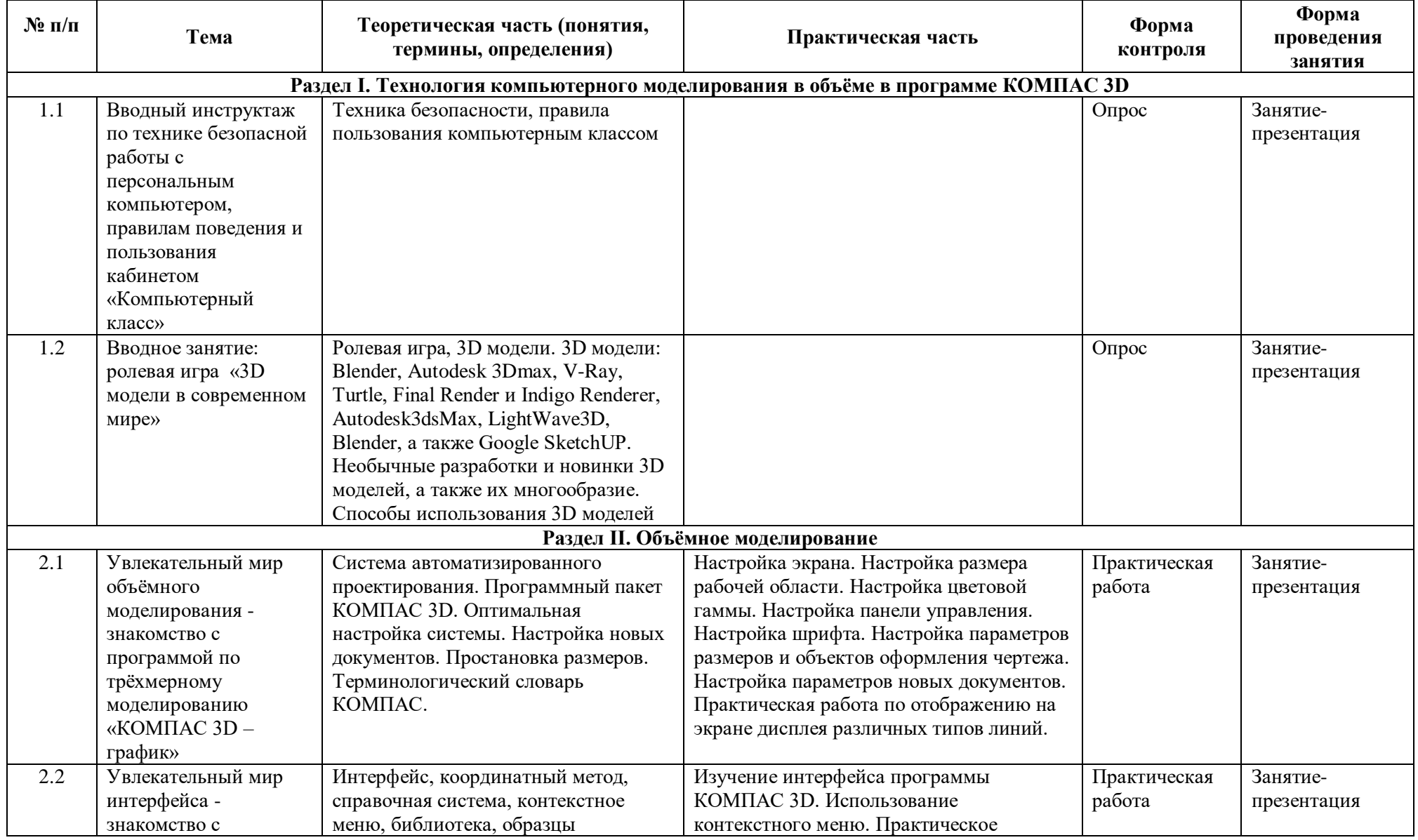

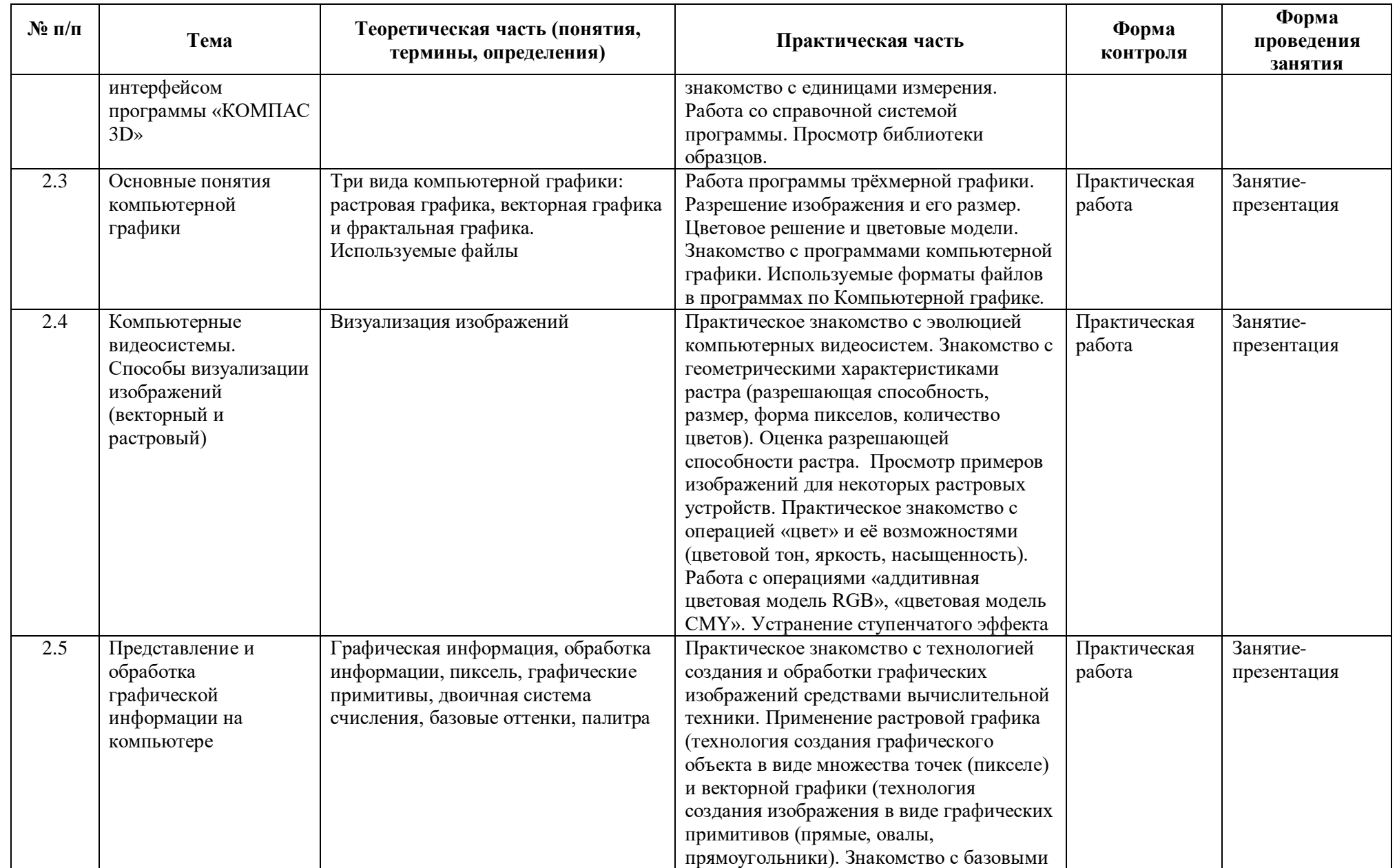

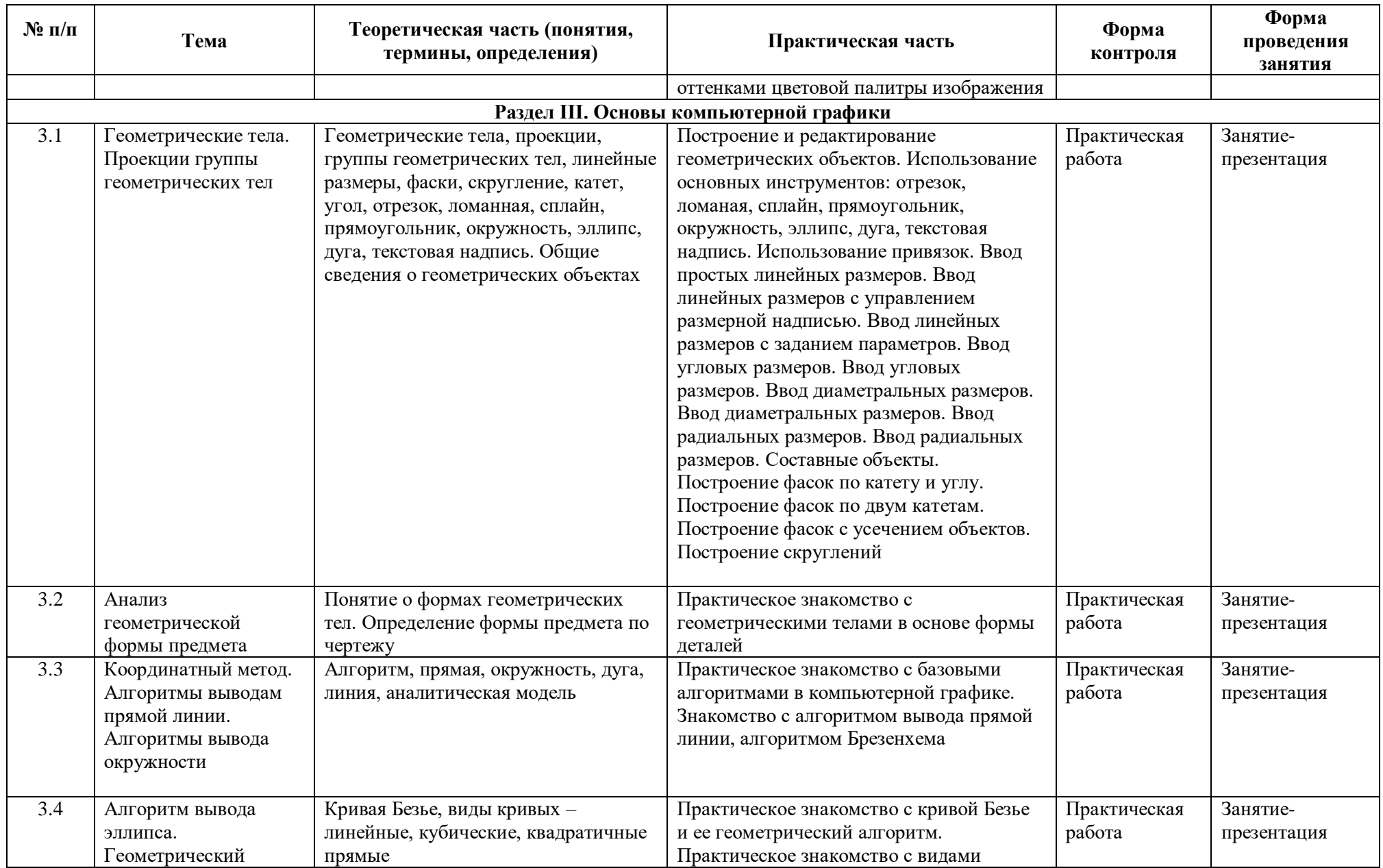

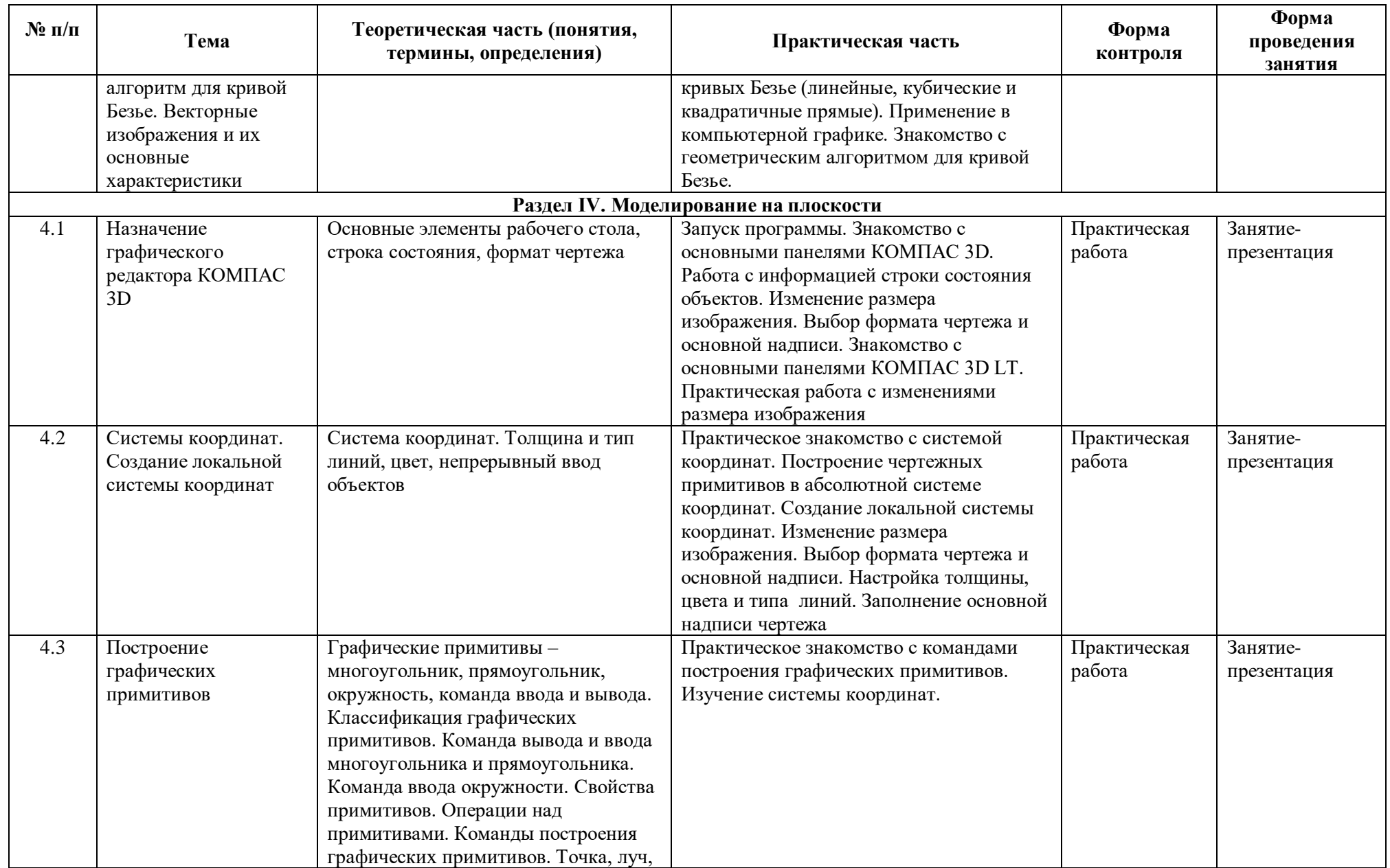

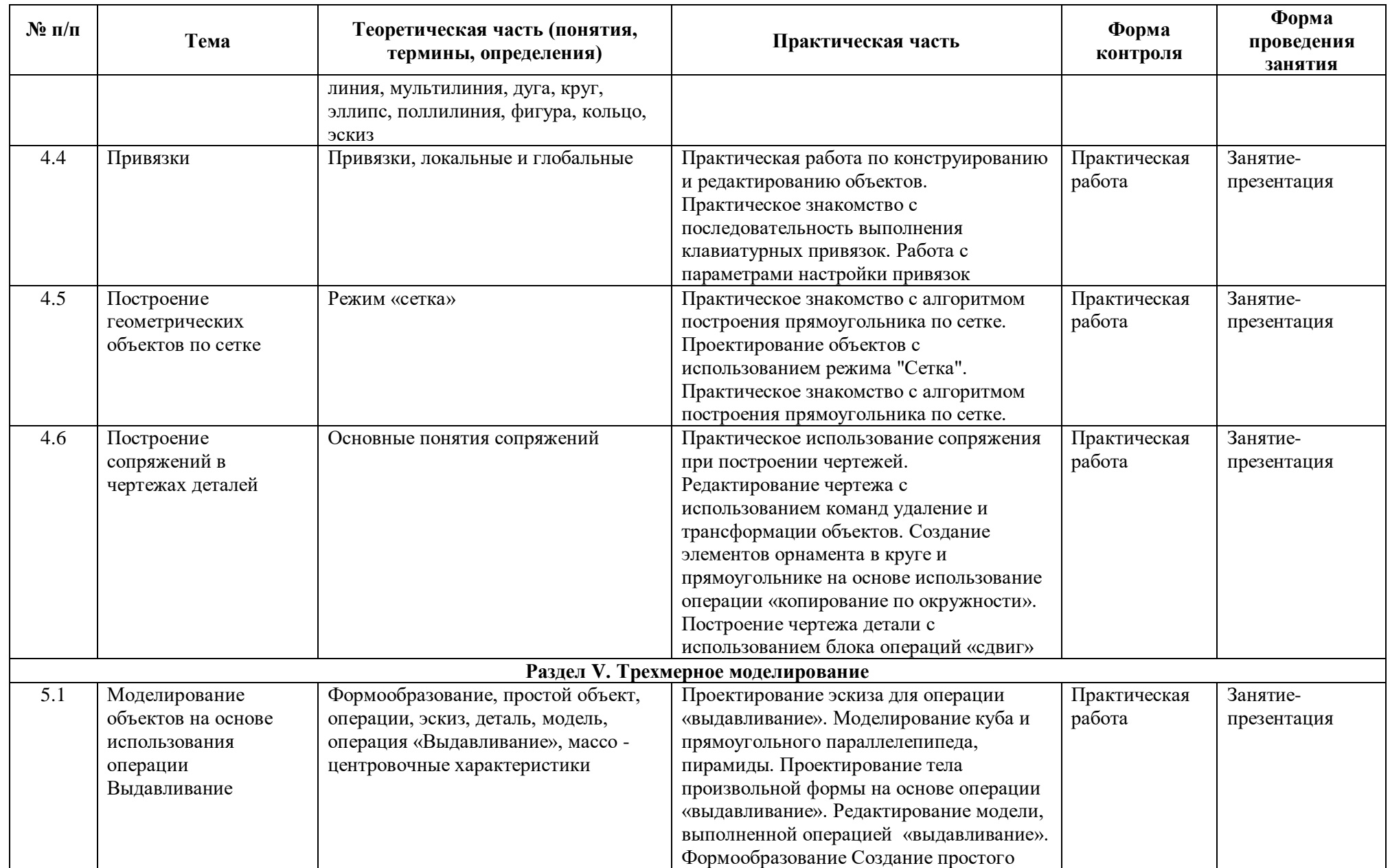

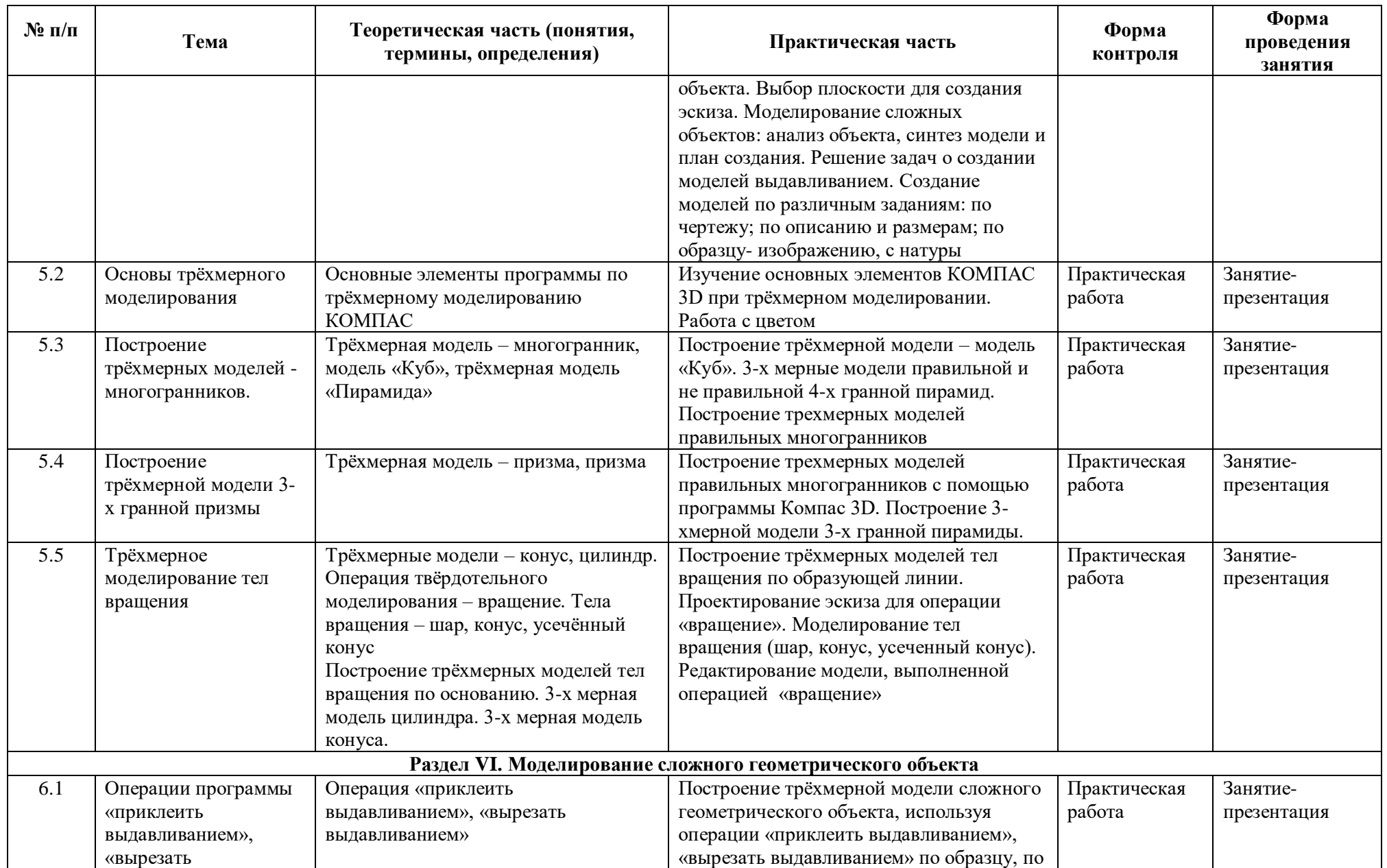

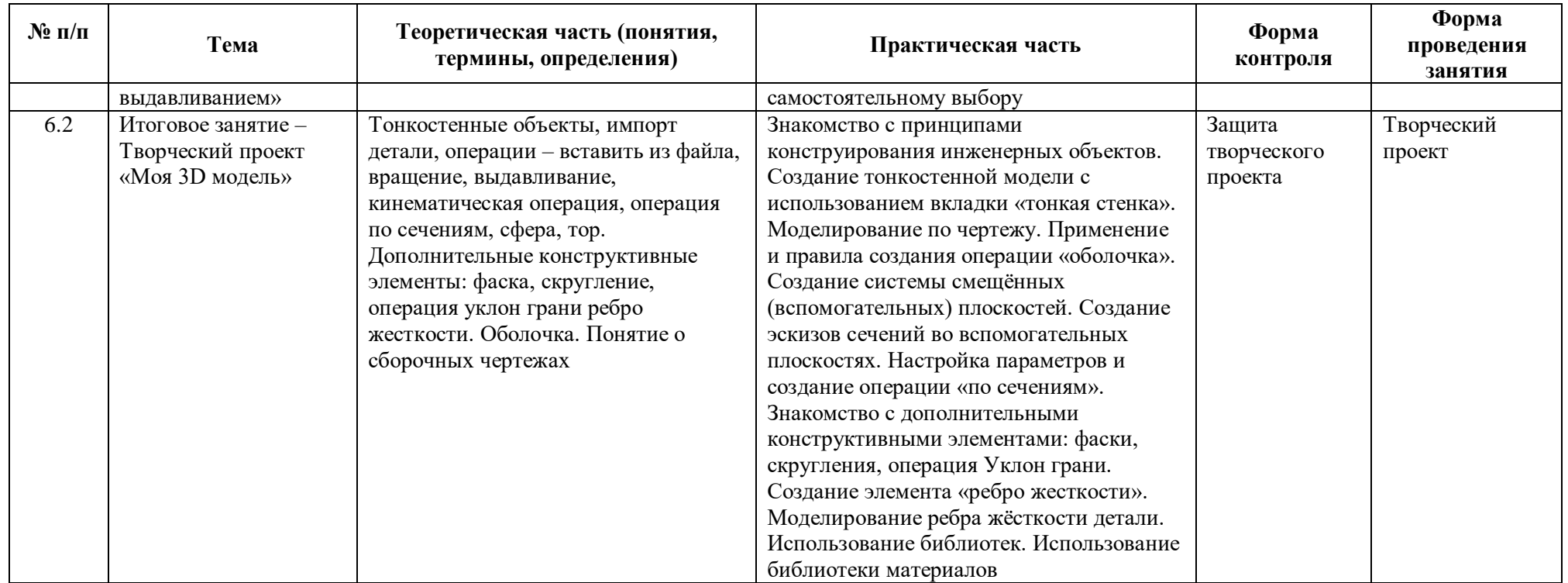

#### **Методическое обеспечение**

Для эффективной организации учебно-воспитательного процесса на занятиях необходимо оптимальное сочетание классических и современных методов и приёмов обучения, выбирая их с учётом сформированности пространственных представлений, способностей к аналитико-синтетической деятельности и других индивидуальнопсихологических особенностей школьников.

На занятии в построенных объектах выполняем сечение на модели и построение соответствующего чертежа. После прохождения темы «Разрезы» строим комплексный чертеж с полезными разрезами. Изучение этих тем сопровождается также комплексом небольших заданий и тестов.

На протяжении всей программы следует предусмотреть решение задач на преобразование формы трехмерных объектов (деталей сборочных единиц).

Предполагается равное количество часов на освоение ручного и машинного способов выполнения чертежей. Изучение теоретического материала необходимо сочетать с выполнением графических работ, содержание которых должно быть направлено:

- на отработку методов, способов и приёмов выполнения чертежей различного назначения ручным и машинным способами, а также на формирование умения читать графическую документацию;
- на развитие умения преобразовывать форму геометрических тел и несложных изделий по заданным требованиям.

Усвоение оценивается на основе наблюдений за текущей работой школьников, результатов проверки графических работ.

По санитарным нормам, учащиеся должны работать за компьютером в течение 25 минут в течение урока, поэтому рекомендуется в первой половине урока изучать теорию, выполнять записи, эскизы и чертежи в тетради, работая за партами.

После объяснения нового материала, учащиеся делают гимнастику и садятся к компьютерам. Работают за компьютерами под фронтальным наблюдением учителя. Передают выполненную на компьютере работу по сетевой связи на учительский терминал, а тетрадь на проверку.

Учитель работает с классом во фронтальном режиме. Дети охотно объясняют друг другу элементы, вызывающие затруднения – этому препятствовать не следует. Можно выделить для себя таких «помощников».

**Учёт индивидуальных качеств** учащихся. Для медлительных и отстающих учащихся предусматривается ограничение объёма задания; для идущих впереди разработаны варианты заданий повышенной сложности. В качестве поощрения даётся возможность выполнять оригинальные творческие объекты по заданной теме.

**Методические формы проведения занятий.** Разнообразие приёмов работы на компьютере и большие возможности в вариативном выполнении одного и того же действия в КОМПАС-3D LT, требуют на первых занятиях жёсткого соблюдения алгоритмов.

**Коллективные формы работы**: предусмотрена возможность выполнять творческие работы по 2 человека по желанию учащихся.

При необходимости работать за одним компьютером по 2 ученика, каждый учащийся повторил все манипуляции на компьютере.

**Контрольные занятия** рекомендуется проводить в соревновательном режиме.

**Темы проектных работ** учащиеся обычно находят сами, поэтому рекомендуется сначала активизировать детей, выслушать их тематику. Темы проектирования могут быть выбраны из круга интересов детей и обеспечения учебного процесса:

- 1. Модернизация школьного оборудования, мебели.
- 2. Оборудование лабораторных работ по физике, химии, технологии,
- 3. Обеспечение безопасности жизнедеятельности
- 4. Транспорт, и средства передвижения.

5. Машины, механизмы, аппараты и другие объекты инженерной инфраструктуры.

6. Фантастические образы, такие как Роботы, Конструкции, Военная техника.

Участие в Олимпиадах и конкурсах по 3D - моделированию – хороший стимул для расширения компетенций учащихся в области инженерных решений.

Обучение по этой программе способствует расширению инженерного кругозора учащихся, приучает к самостоятельному принятию решений и обоснованному выбору профессии и специальности.

## **Техническое и программное оснащение:**

- 1. Компьютерный класс: компьютеры 12 шт.
- 2. 3D принтеры: 3DQminiUp Mini, 3D MakerBot Replicator 4, мультимедийный проектор ViewSonic.
- 3. Программное обеспечение: Компас 3D.
- 4. Технические журналы и ресурсы Internet.

## **Список используемой литературы**

- 1. Баранова И.В. КОМПАС 3 D для школьников. Черчение и компьютерная графика. Учебное пособие для учащихся общеобразовательных учреждений. – М.: ДМК Пресс, 2009.
- 2. Богуславский А.А. ПМК №6. Школьная система автоматизированного проектирования на основе чертежно-графического редактора "КОМПАС — График". М.: КУДИЦ, АО АСКОН, 2006.
- 3. Большаков В.П. КОМПАС-3D для студентов и школьников. Черчение, информатика, геометрия. – СПб.: БХВ-Петербург, 2010.
- 4. Программа «Черчение с элементами компьютерной графики (на базе системы автоматизированного проектирования КОМПАС -3 D V») / под ред. В.В. Степаковой.- М.: Просвещение, 2005.
- 5. КОМПАС 3D LT. Практическое руководство. М.: Аскон, 2008.
- 6. КОМПАС-3D LT. Трехмерное моделирование. Практическое руководство. М.: Аскон, 2014.
- 7. Богатов Н.М., Григорьян Л.Р., Митина О.Е. Практические задания по компьютерному моделированию в инструментальной среде Компас 3D LT: практикум /Н.М. Богатов, Л.Р. Григорьян, О.Е. Митина. Краснодар: Кубанский госуниверситет, 2011.
- 8. Степакова В.В. Программы общеобразовательных учреждений «Черчение». М.: «Просвещение» 2010.
- 9. Гейн А.Г. Программы общеобразовательных учреждений «Информатика». М.: «Просвещение», 2015.
- 10. Черчение: Учеб. для общеобразоват. учрежд. / под ред. В.В. Степаковой.- М.: Просвещение, 2005
- 11. Уханева В.А. Черчение и моделирование на компьютере. КОМПАС-3D LT СПб.: «Просвещение», 2014.
- 12. Третьяк Т.М. Пространственное моделирование и проектирование в программной среде Компас 3D LT. –М.: Солон-Пресс, 2004.
- 13. Методические материалы размещены на сайте «Компас в образовании» [Электронный ресурс]. – Режим доступа: http://kompas-edu.ru. – (дата обращения 14.08.2019)
- 14. АСКОН [Электронный ресурс]. Режим доступа: [http://www.ascon.ru.](http://www.ascon.ru/) (дата обращения 14.02.2018)
- 15. Видео «Самоучитель КОМПАС-3D» [Электронный ресурс]. Режим доступа: https://www.youtube.com/watch?v=m4PvmjvfKSw (дата обращения 14.08.2019)
- 16. Моделирование. Компас-3D [Электронный ресурс]. Режим доступа: https://www.youtube.com/playlist?list=PLryKLyMkG0mLP-ht\_2EqyQIRIu8ZLCDNo. – (дата обращения 14.08.2019)
- 17. Уроки по КОМПАС-3D [Электронный ресурс]. Режим доступа: [http://kompas3d.su.](http://kompas3d.su/) (дата обращения 14.08.2019)
- 18. Все о 3D [Электронный ресурс]. Режим доступа: http://cray.onego.ru/3d/. (дата обращения 14.08.2019)
- 19. Работа с документом КОМПАС-Чертеж [Электронный ресурс]. Режим доступа: [http://programming-lang.com/ru/comp\\_soft/kidruk/1/j45.html.](http://programming-lang.com/ru/comp_soft/kidruk/1/j45.html) – (дата обращения 14.08.2019)

# **Приложение. Задания и критерии для зачисления. Входной тест**

## **1. Любые документы или программы, записанные на диск, представляют собой отдельные.**

- A. Файлы.
- B. Пакеты.
- C. Секторы.
- D. Биты.
- E. не знаю

# **2. Программа MS Windows- это:**

- A. текстовый процессор
- B. операционная система
- C. антивирусная программа
- D. система программирования
- E. не знаю

# **3. При выключении компьютера вся информация стирается ...**

- A. в оперативной памяти
- B. на гибком диске
- C. на жестком диске
- D. на CD-ROM диске
- E. не знаю

# **4. Как восстановить удаленный файл?**

- A. Щелкнуть правой кнопкой мыши по значку папки «Корзина» и в контекстном меню выполнить команду «Очистить корзину».
- B. Открыть окно папки «Корзина», щелкнуть правой кнопкой мыши по значку восстанавливаемого файла и в контекстном меню выполнить команду «Восстановить».
- C. Открыть окно папки «Корзина», выделить значок восстанавливаемого файла, нажать клавишу клавиатуры Enter.
- D. не знаю

# **5. Какое имя соответствует жесткому диску?**

- A. А:
- B. B:
- C. С:
- D. не знаю

## **6. Как переименовать файл (папку)?**

- A. Щелкнуть правой кнопкой мыши по значку файла, в контекстном меню выполнить команду «Переименовать», ввести новое имя файла, нажать на Enter.
- B. Выделить значок файла, нажать клавишу клавиатуры Esc, ввести новое имя файла, нажать на Enter.
- C. Выделить значок файла, выполнить команду «Файл \ Свойства...», ввести новое имя файла, нажать на Enter.
- D. не знаю

# **7. Ярлык - это ..**

- A. копия файла, папки или программы
- B. директория
- C. графическое изображение файла, папки или программы
- D. перемещенный файл, папка или программа
- E. не знаю

# **8. Меню, вызываемое правой кнопкой мыши на выделенном объекте, называется:**

- A. Главное
- B. Контекстное
- C. Системное
- D. вспомогательное
- E. не знаю

## **9. Текущий каталог - это каталог ...**

- A. в котором хранятся все программы операционной системы
- B. объем которого изменяется при работе компьютера
- C. с которым работает или работал пользователь на данном диске
- **D.** в котором находятся файлы, созданные пользователем
- **E.** не знаю

## **10. Каким меню можно воспользоваться для вставки таблицы в программе Word?**

- A. Правка.
- B. Вставка.
- C. Сервис.
- D. Таблица.
- E. не знаю

## **11. Как задействовать поисковую систему Windows**

- A. Открыть окно папки «Мой компьютер».
- B. Запустить программу «Проводник».
- C. В меню «Пуск» выполнить команду «Поиск / Файлы и папки...».
- D. не знаю

## **12. Как можно открыть файл или папку?**

- A. Дважды щелкнуть левой кнопкой мыши по значку файла или папки.
- B. Дважды щелкнуть правой кнопкой мыши по значку файла или папки.
- C. Выделить значок и нажать комбинацию клавиш клавиатуры Alt + F4.
- D. не знаю

## **13. Как удалить файл?**

- A. Выделить значок файла, нажать клавишу клавиатуры Delete.
- B. Выделить значок файла, нажать клавишу клавиатуры Back Space.
- C. не знаю

# **14. Программа** *MS Word* **является:**

- A. текстовым редактором
- B. электронной таблицей
- C. антивирусной программой
- D. графическим редактором
- E. не знаю

# **15. Какое расширение имеет файл, созданный в программе** *MS Word* **:**

- A. \*.txt
- B. \*.exe
- C. \*.doc
- D.  $*$ xls
- E. не знаю

## **16. Команда "Шрифт" программы** *MS Word* **находится в пункте меню:**

- A. Формат
- B. Правка
- C. Вид
- D. Справка
- **E.** не знаю

# **17. Каким образом можно изменить цвет подчеркивания текста программе Word?**

- A. Выполнив команду Правка /Заменить.
- B. Выполнив команду Формат/ Шрифт.
- C. С использованием панели инструментов Форматирование.
- D. Нельзя изменить.
- E. не знаю

### **18. Как можно вставить рисунок из графического файла в программе Word?**

- A. С использованием команды Вставка/Поле.
- B. С использованием команды Вставка/Файл.
- C. С использованием команды Вставка/Рисунок/Из файла.
- D. С использованием команды Вставка/Ссылка.
- E. не знаю

## **19. Как можно изменить ориентацию текста в ячейках таблицы в программе Word?**

- A. С использованием меню Таблица.
- B. С использованием панели инструментов Таблицы и границы.
- C. С использованием меню Формат.
- D. С использованием панели инструментов Форматирование.
- E. не знаю

#### **20. Браузером называется:**

- A. программа доставки почты
- B. строка поиска
- C. рекламное сообщение
- D. программа для просмотра веб-страниц
- E. не знаю

### **21. Какие из прямых, представленных на рисунке являются:**

- 1) параллельными?
- 2) перпендикулярными?

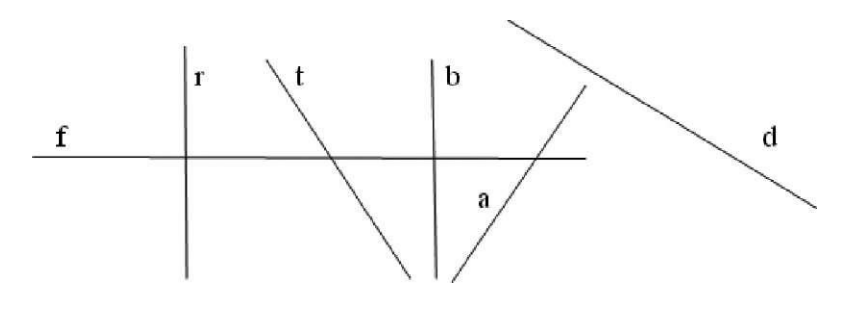

#### **22. Сколько вершин куба?**

- A. 4
- B. 6
- C. 8
- D. 10

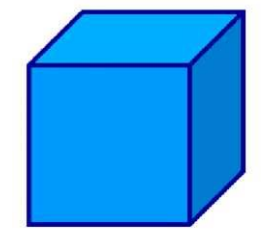

## **23. Какая фигура лежит в основании цилиндра?**

- A. Эллипс
- B. Круг
- C. Окружность
- D. Квадрат

## **24. Какая фигура лежит в основании куба?**

- A. Эллипс
- B. Круг
- C. Окружность

## D. Квадрат

### **Анализ результатов.**

- 16 24 баллов базовый уровень
- 1 15 баллов стартовый уровень

Приложение. Контрольно-измерительные материалы

## **Тест**

- 1. Программа, предназначенная для создания и редактирования чертежей, называется:
	- 1) Система программирования
		- 2) Система управления базами данных
		- 3) Система компьютерного черчения
	- 4) Операционная система
- 2. Программа «Компас» это :
	- 1) Операционная система
	- 2) Система компьютерного черчения
	- 3) Система программирования
	- 4) Система управления базами данных
- 3. Программа «Компас» это :
	- 1) Текстовый редактор
	- 2) Текстовый процессор
	- 3) Векторный графический редактор
	- 4) Растровый графический редактор
- 4. Программа «Компас» предназначена для :
	- 1) написания рефератов
	- 2) создания рисунков
	- 3) построения диаграмм
	- 4) обучения компьютерному черчению
- 5. Программа «Компас» не может использоваться на уроках:
	- 1) геометрии
	- 2) технологии
	- 3) литературы
	- 4) черчения
- 6. Система компьютерного черчения не позволяет:
	- 1) Проставлять размеры
	- 2) Вводить обозначения
	- 3) Делать надписи
	- 4) Создавать анимации
- 7. Среди инструментальных панелей программы «Компас» нет панели:
	- 1) Геометрия
	- 2) Обозначения
	- 3) Сохранения
	- 4) Размеры
- 8. Панель переключения служит для:
	- 1) Перехода на новую инструментальную панель
	- 2) Перехода на новый лист
	- 3) Переключения цвета
	- 4) Перехода в другую программу
- 9. Строка параметров объекта используется при:
	- 1) Автоматическом вводе параметров
	- 2) Ручном вводе параметров
	- 3) Переключении инструментальных панелей
	- 4) Создании надписей
- 10. Снять размеры с готовых объектов можно при использовании:
	- 1) Автоматического ввода параметров
	- 2) Ручного ввода параметров
- 3) Геометрического калькулятора
- 4) Надписей

## Приложение. Итоговый тест

### **1. Как построить первую точку отрезка по координатам?**

- a) Нажать Alt +1 и вести значение первой точки
- b) Нажать Таb
- **c)** Нажать Enter
- d) Не знаю

### **2. Как установить ортогонального режим черчения**

- a) Нажать F5
- b) Нажать F8
- c) Нажать Enter
- d) Не знаю

## **3. Для завершения текущей команды ввода или редактирования нужно выполнить одно из следующих действий**

- a) Нажать клавишу <Esc>
- b) Нажать кнопку Прервать команду на панели специального управления
- c) Нажать Таb
- d) Не знаю

### **4. Как поменять толщину и цвет линий на экране**

- a) Настройка / Настройка параметров системы
- b) Графический редактор/Виды
- c) Параметр листа/Формат
- d) Не знаю

## **5. Как удалить вспомогательные объекты?**

- **a)** Выбрать команду Удалить / Вспомогательные кривые и точки
- **b)** Выбрать команду Редактировать
- **c)** Нажать клавишу <Delete>
- **d)** Не знаю

### **6. Как выполнить сдвиг одного или нескольких выделенных объектов?**

- a) Операции /Сдвиг/Указанием
- b) Операции /Сдвиг/По углу и расстоянию
- c) Операции /Разрушить
- d) Не знаю

#### **7. Как закрыть окно Справочной системы КОМПАС?**

- a) Нажмить кнопку Закрыть в строке заголовка окна.
- b) Нажмить комбинацию клавиш Ctrl+F4.
- c) Выберать команду Файл/Закрыть.
- d) Нажать Alt +1

e) Не знаю

## **8. Определите расширение файлов трехмерных моделей**

- a) \*.m3d
- b)  $*$ . Bmp
- c)  $*$ . Jpg
- d)  $*$ .frw
- e) Не знаю

## **9. С помощью какой команды можно изменить масштаб отображения модели детали**

- a) Увеличить масштаб (изображения) рамкой
- b) Приблизить/отдалить изображение
- c) Сдвинуть изображение
- d) Не знаю

## **10. Перечислите способы отображения модели детали**

- a) Полутоновое
- b) Каркас
- c) Невидимые линии тонкие
- d) Повернуть изображение
- e) Не знаю

## **11. При проектировании тел вращения используются операция**

- a) Операция выдавливания
- b) Операция вращения
- c) Кинематическая операция
- d) Не знаю

# **12. С помощью какой команды можно выполнить копирование выделенных объектов?**

- a) Копия по сетке
- b) Копия по окружности
- c) Деформация сдвигом
- d) Деформация поворотом
- e) Не знаю

## **13. С помощью какой команды можно вызвать Компактную панель?**

- a) Вызвать команду Вид/Панели инструментов
- b) Нажать комбинацию клавиш Ctrl+F4.
- c) Не знаю

## **14. Какая команда позволяет сдвинуть изображение в активном окне?**

- a) Увеличить рамкой
- b) Обновить изображение
- c) Сдвинуть

d) Не знаю

#### **15. Как выполнить симметрию объекта**

- a) Выбрать команду Редактор/Симметрия и указать ось симметрии
- b) Нажать кнопку Прервать команду на панели специального управления
- c) Не знаю

#### **16. Перечислите направления в котором можно выдавить эскиз**

- a) Прямое направление
- b) Обратное направление
- c) Два направления
- d) Средняя плоскость
- e) До вершины
- f) Не знаю

## **17. Как построить тонкую стенку в трехмерной модели?**

- a) Установить необходимые параметры на вкадке Тонкая стенка
- b) Нажать кнопку Ввода на Панели специального управления.
- c) Нажать комбинацию клавиш Ctrl+F4.
- d) Не знаю

### **Приложение. Оценочные материалы, обеспечивающие реализацию программы**

1. Выполните поэтапно: эскиз, чертеж, 3D модель по карточке заданию:

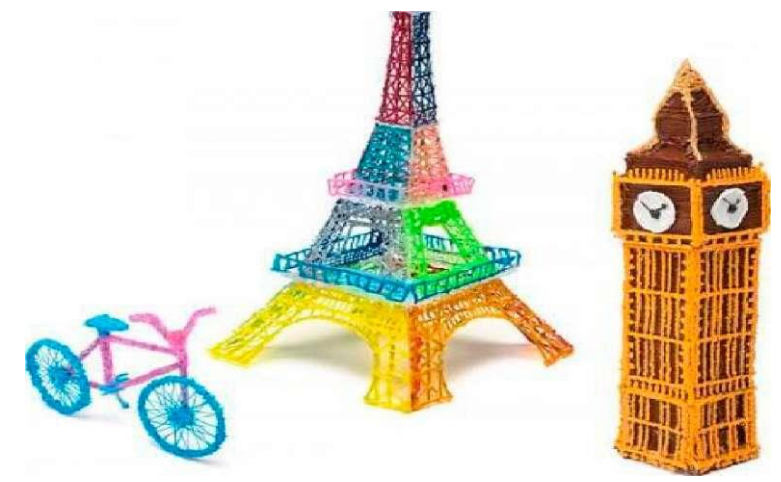

#### Шкала оценивания

Оцениваются следующие параметры соответствия изготавливаемой модели оригинальной модели:

- точность исполнения 1-5 баллов;
- аккуратность выполнения конструкции 1-5 баллов;
- добавление различных индивидуальных элементов, раскрывающих функционал модели 1-5 баллов.
	- 10 15 баллов базовый уровень
	- 1 9 баллов стартовый уровень

2. Выполните поэтапно: эскиз, чертеж, 3D модель по самостоятельному проекту.

Шкала оценивания

Оцениваются следующие параметры соответствия изготавливаемой модели оригинальной модели:

- точность исполнения 1-5 баллов;
- аккуратность выполнения конструкции 1-5 баллов;
- добавление различных индивидуальных элементов, раскрывающих функционал модели 1-5 баллов.
	- 10 15 баллов базовый уровень
	- 1 9 баллов стартовый уровень

**Анализ результатов.** Оцениваются следующие параметры соответствия изготавливаемой модели оригинальной модели:

- точность исполнения 1-5 баллов;
- аккуратность выполнения конструкции 1-5 баллов;
- добавление различных индивидуальных элементов, раскрывающих функционал модели 1-5 баллов.

Приложение. Пример зачетного тестового задания

## **Задание 1**

Найти правильные варианты ответов на вопросы.

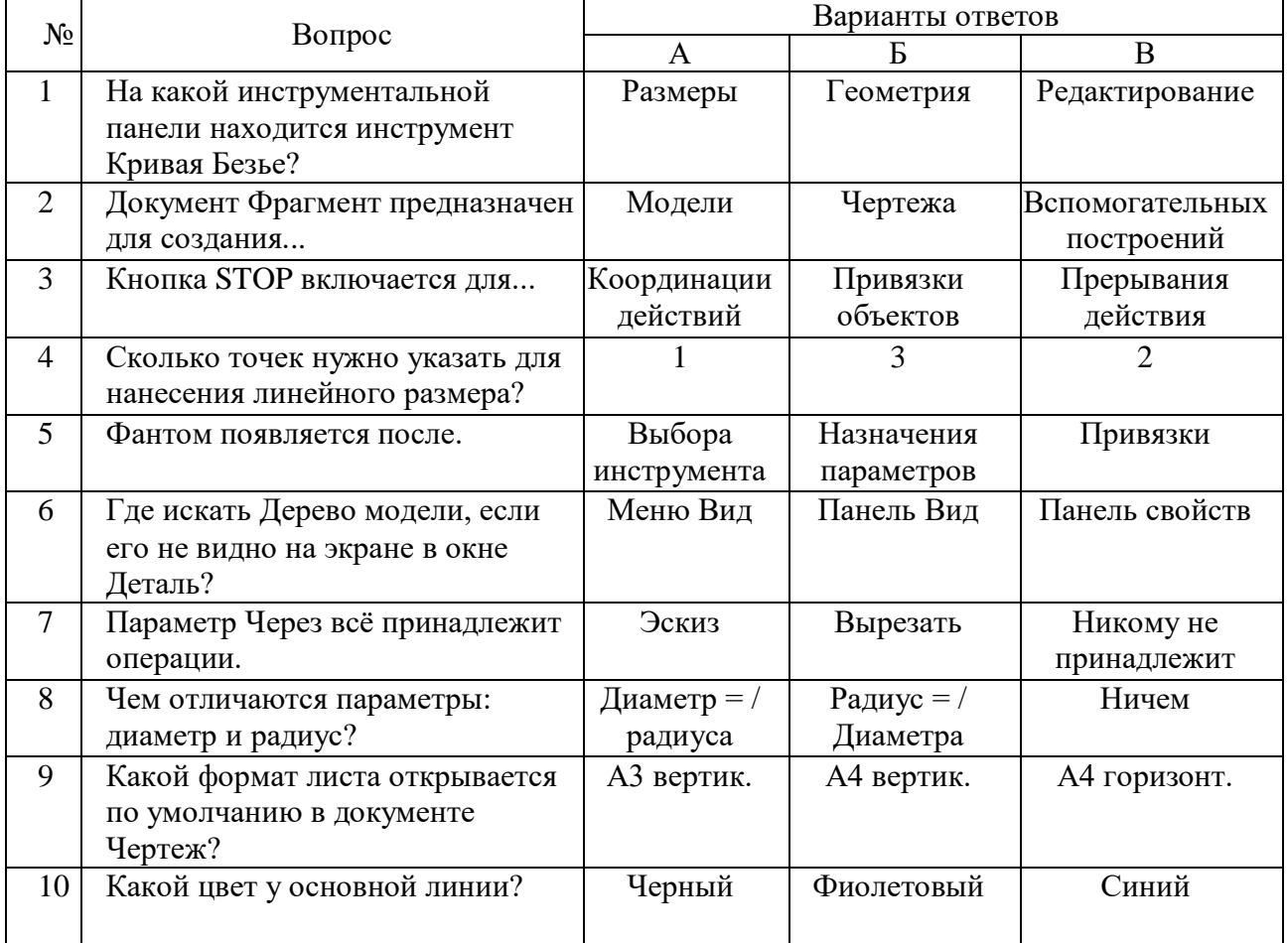